# **Estrutura Espacial**

Nesse tutorial vamos tratar do reconhecimento de um dos padrões mais básicos de uma população de plantas: se os indivíduos estão espacialmente mais próximos ou mais afastados do que seria esperado se simplesmente fossem distribuídos ao acaso [1\)](#page--1-0).

## **Objetivo**

 Investigar o padrão espacial em populações de plantas e discutir quais processos subjacentes poderiam gerar os padrões observados. Antes de tudo, porém, precisamos definir alguns conceitos.

## **Contexto**

Um padrão espacial é uma estrutura previsível que pode ser detectada e quantificada. Em geral, considera-se que um padrão é uma estrutura diferente do aleatório, entretanto, no caso dos padrões espaciais (e outros também) o padrão aleatório também pode ser considerado um padrão, afinal tem

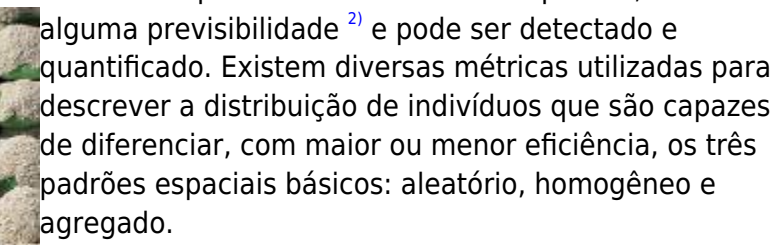

#### **Padrões Espaciais**

- aleatório: a distribuição dos indivíduos não é diferente do que seria esperado por uma distribuição ao acaso;
- regular ou homogêneo: os indivíduos estão regularmente espaçados. É chamado também de padrão disperso, pois está relacionado ao maior distanciamento possível entre indivíduos;
- agregado: os indivíduos estão mais próximos do que esperado por um padrão aleatório, formando agrupamentos.

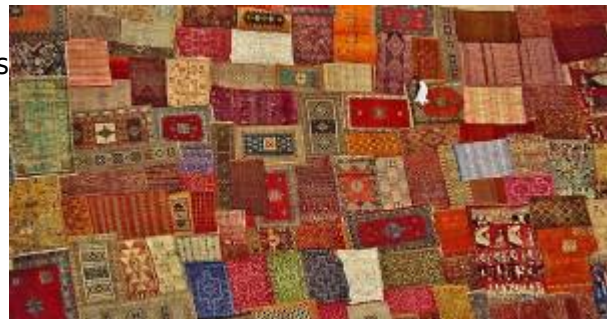

Detectar um padrão espacial pode ser importante tanto para entender os mecanismos que geram o padrão, como para decidir o método e a escala de amostragem e planejar o manejo de uma população. Algumas propriedades desejáveis de uma medida do padrão espacial são:

- diferenciar claramente o padrão;
- não ser afetada por: tamanho da amostra, densidade populacional ou pela variação no tamanho e na forma da amostra;
- ser estatisticamente tratável: passível de calcular a incerteza do valor e testar a diferenças entre amostras.

Para essa prática usaremos uma estimativa de aleatoriedade de pontos chamada K-Ripley. Primeiro iremos utilizar dados de distribuição simulados com diferentes padrões e em seguida utilizar a mesma técnica para detectar o padrão espacial em uma população natural.

**Roteiro**

### **Padrões multiescala**

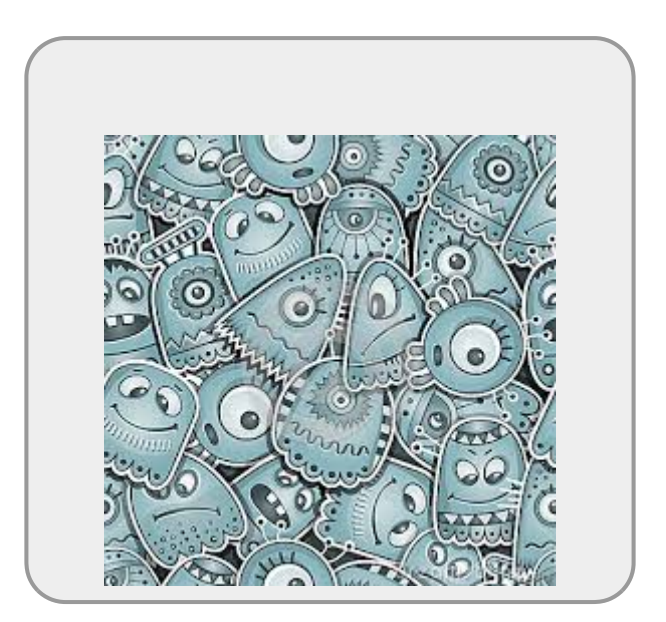

Nesta prática vamos quantificar o padrão espacial usando um método multiescala. Os métodos de multiescala permitem, com uma única métrica, avaliar como o padrão espacial varia com a escala. Iremos descrever o padrão espacial para o conjunto total de indivíduos em uma população em uma área delimitada e iremos avaliar o padrão desde a escala da vizinhança dos indivíduos até a escala mais ampla da população.

Para a prática vamos utilizar um programinha chamado [Programita](https://www.ufz.de/index.php?en=41413), feito pelo pesquisador Thorsten Wiegand para quantificar o padrões espaciais usando medidas multiescala baseadas em distância entre pontos. Para baixar o manual do **Programita** clique

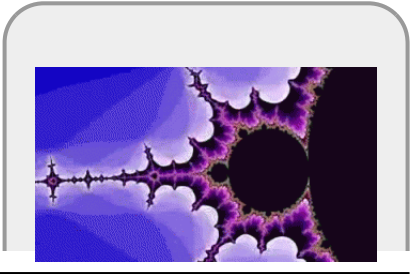

[aqui.](http://ecovirtual.ib.usp.br/lib/exe/fetch.php?media=ecovirt:roteiro:manualprogramita2004b.pdf)

No **Programita** existem várias medidas que podem ser usadas para calcular o padrão espacial, vamos usar duas delas: o **L de Ripley** e o **O-ring**.

Ambas são abordagens baseadas em pontos, que utilizam o cálculo de distâncias ponto a ponto dentro de uma área delimitada. Essas medidas podem ser usadas para análises univariadas, ou seja, identificando o padrão para uma única classe de pontos, ou para análises bivariadas, que identifica o padrão entre dois tipos de pontos. As análises bivariadas podem ser usadas no contexto de populações para verificar se indivíduos de um dado estágio estão espacialmente associados a outro, ou no contexto de estruturação de comunidades para analisar se há atração ou repulsão na ocorrência de uma espécie em relação a outra.

### **K de Ripley**

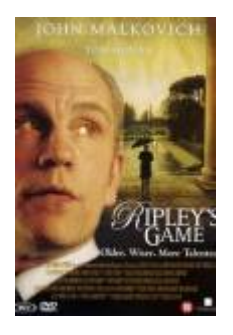

O K de Ripley é uma medida da densidade média ao redor de cada ponto. Para cada ponto na área de estudo é calculada a densidade no interior de um círculo de raio r centrado no ponto (área cinza da figura). Em seguida, calcula-se uma média desses valores obtidos para todos os pontos.

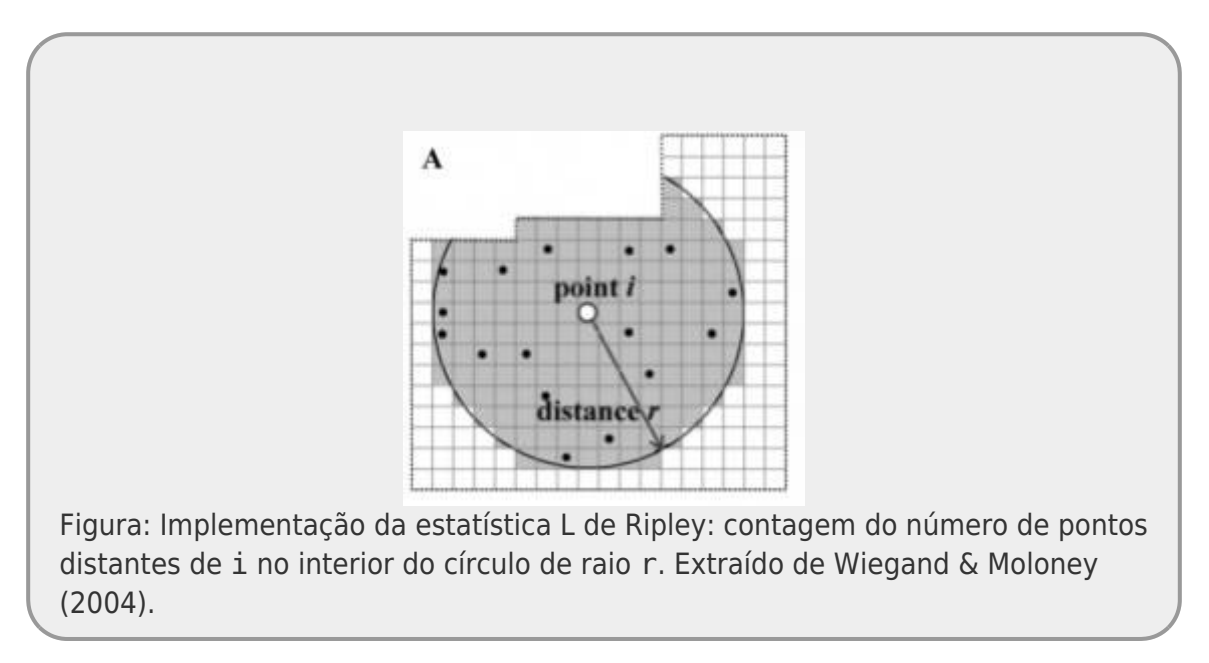

A operação é repetida para diferentes valores de r, que permite avaliar de maneira contínua o valor de K para diferentes escalas.

 $$ K_{(r)} = \frac{\sum_{i\neq j}^{i}1( {d_{ij} < r}}{n}\frac{1}{\lambda}$ 

Onde:

- $\bullet$  \$d {ij}\$ é a distância do ponto \$i\$ ao ponto \$j\$;
- \$I({d\_{ij}<r})\$ função indicadora, sendo 1 se o ponto está a uma distância menor que \$r\$ de \$i\$, fora desse raio o ponto tem valor 0; e
- \$n\$ é o número de pontos total.

A interpretação visual do K não é muito intuitiva por ser uma função cumulativa associada à área do círculo relativo a r. O L de Ripley, por sua vez, é a padronização deste valor:

 $$E_{(r)}=(\sqrt{\frac{K_{(r)}}}{\pi}) - r)$  \$\$

Esta transformação faz com que o valor de L para uma distribuição completamente aleatória seja sempre 0 e L > 0 indica agregação, enquanto L < 0 indica padrão homogêneo.

### **O-ring (O(r))**

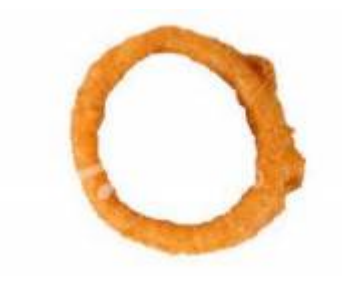

A estatística **O-ring** é similar ao L de Ripley, mas baseada em um anel, ao invés de um círculo. É medida pela contagem do número de pontos em um anel de raio r e largura fixa. Da mesma forma que o L-Ripley também são calculadas as intensidades para diferentes tamanhos de anel, mantendo a largura fixa.

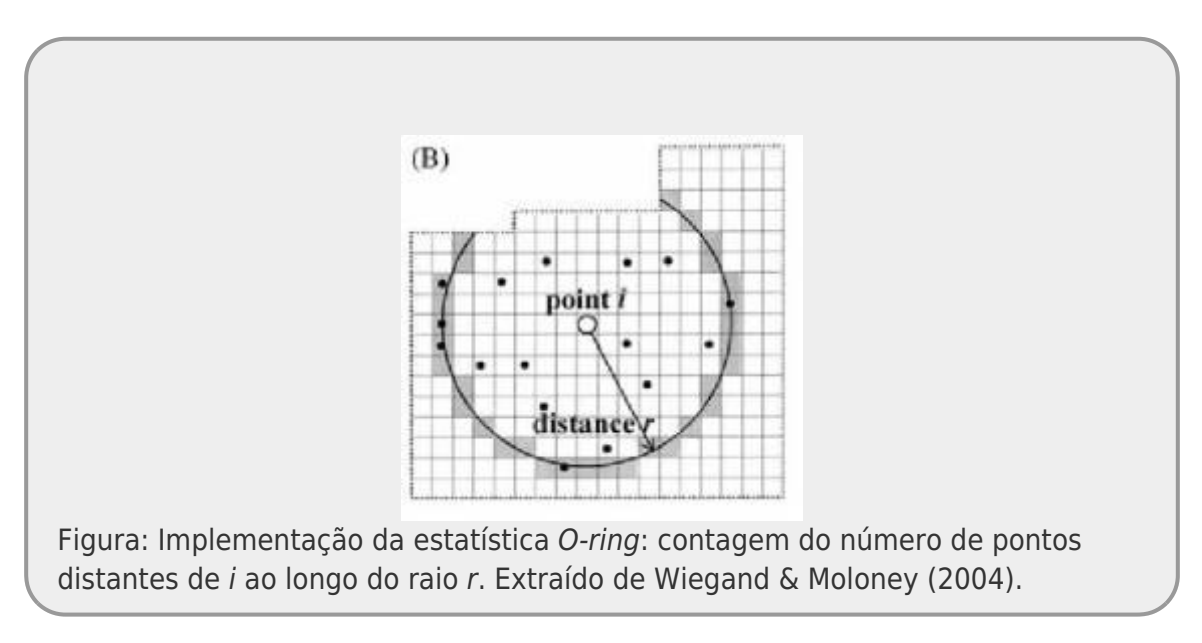

Logo, definimos  $$O(r)$$  como:  $$O_{r}$$  (r)} = L {(r)} - L {(r-l)}\$\$

Onde:

 $\bullet$  \$r -l\$ : é o raio menos a largura do anel  $3$ )

Na completa aleatoriedade espacial  $$O(r) = \lambda$$  (intensidade do padrão), quando o padrão é agregado \$O(r) > \lambda\$ e quando é homogêneo \$O(r) < \lambda\$

> As medidas  $K_{(r)}\$ \$, \$L  $\{(r)\}$ \$ ou \$O  $\{(r)\}$ \$ apresentam soluções analíticas teóricas para o padrão definido como processo Poisson ou Completa Aleatoriedade Espacial (CAE). Ou seja, quando a distribuições dos pontos no espaço estudado não é diferente do esperado pelo acaso. Para uma dada densidade de pontos conseguimos calcular esses valores teóricos para qualquer raio. Dessa forma, para interpretar o padrão espacial dos pontos observados precisamos:

- calcular os valores observados e o teóricos para CAE; **Comparar esses valores;** 
	- definir quando uma diferença é ou não aceitável para afirmar que o padrão é diferente do aleatório;

Para os dois primeiros tópicos acima, usamos as fórmulas e calculamos os valores. Para tirar a subjetividade do terceiro, podemos calcular intervalos de confiança ou gerar envelopes<sup>[4\)](#page--1-0)</sup> de confiança por simulações computacionais, para definir objetivamente o que é algo diferente do esperado para a CAE.

## **Padrões de Pontos Simulados**

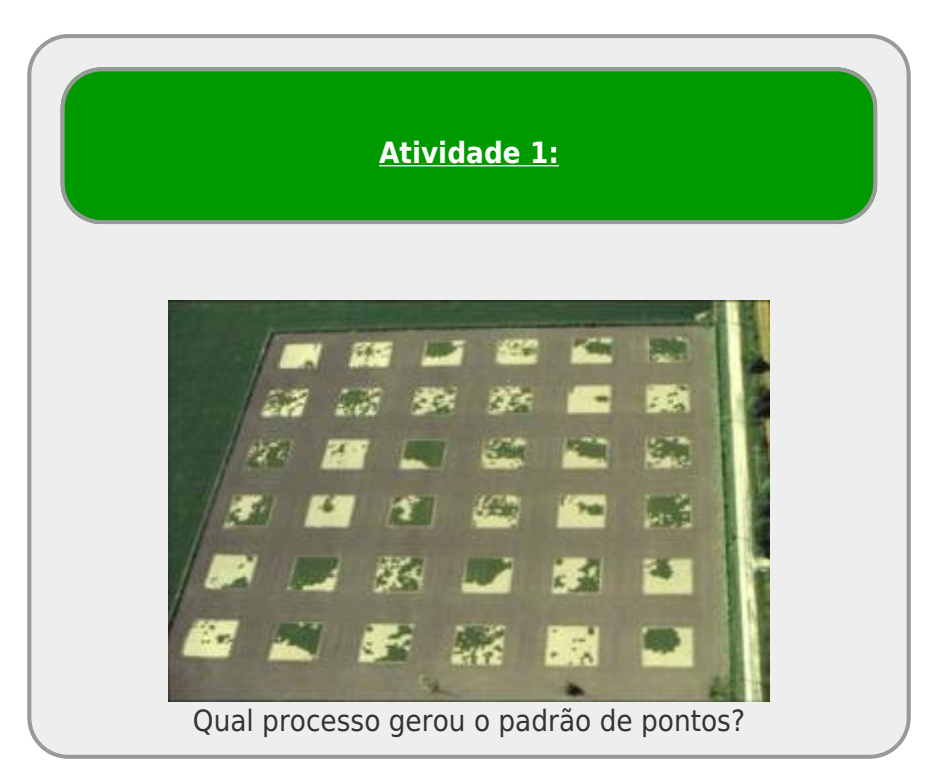

### **Instruções gerais**

1. baixe os arquivos relacionados ao padrão espacial 1 ou 2. Caso abra uma página mostrando os dados, clique no link com o botão direito do mouse para salvar o arquivo no seu computador:

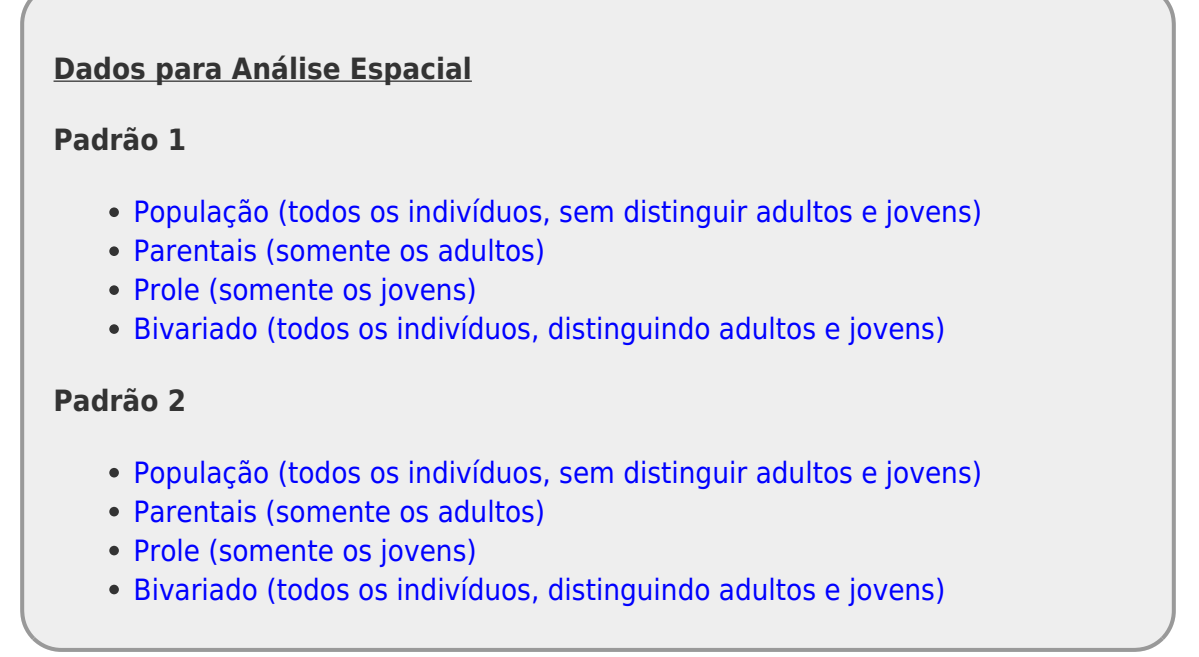

- caso não tenha o programita instalado, baixe o [programita aqui](http://ecovirtual.ib.usp.br/lib/exe/fetch.php?media=ecovirt:roteiro:programita.zip) na mesma pasta do arquivo de dados;
- descompacte o arquivo programita.zip;
- clique 2x para abrir o arquivo executável ProgramitaJulio2006.exe.

Bem vindo(a) ao **Programita**! Agora vamos abrir os dados que iremos trabalhar.

O **Programita** aceita arquivos de texto das extensões .dat e .asc. São arquivos em formato de texto, separados por tabulação (ou espaço). Os arquivo de dados possui a seguinte estrutura:

#### **A primeira linha contém informações gerais sobre o arquivo de dados:**

- valor mínimo de x;
- valor máximo de x;
- valor mínimo de y;
- valor máximo de y; e
- número total de indivíduos

#### **A partir da segunda linha, estão os dados dos pontos que serão analisados:**

- primeira coluna com as coordenadas x dos indivíduos;
- segunda coluna com as coordenadas y dos indivíduos;
- terceira coluna com os pontos do padrão 1 identificados por 1 e do padrão 2 por 0 $^{5}$ ;
- quarta coluna com os pontos do padrão 1 identificado por 0 e do padrão 2 por 1  $^{6}$ .

No caso de dados univariados, a terceira coluna será sempre 1 e a quarta coluna sempre 0. Para

dados bivariados as terceira e quarta colunas terão valores de 0 e 1 de acordo com o padrão do ponto.

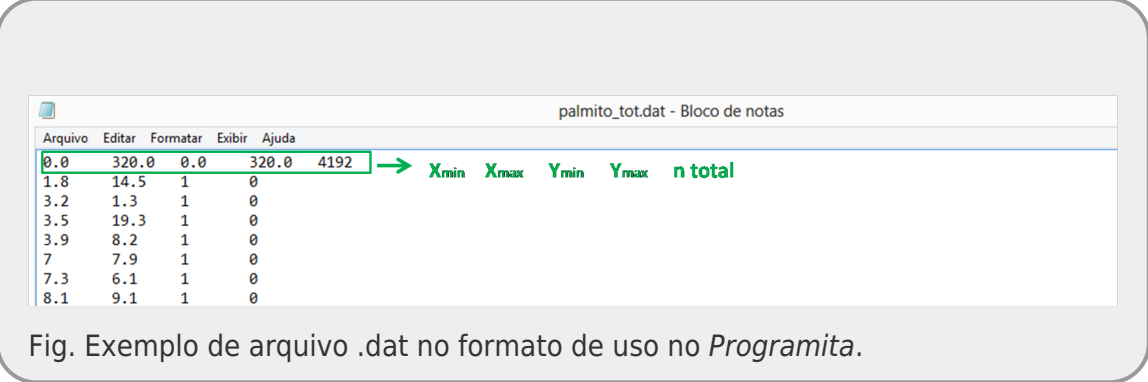

### **Padrão Univariado: todos os pontos**

1. Verifique se na janela Input data file estão aparecendo os arquivos .dat. Caso não esteja, verifique se o arquivo executável do programita está na mesma pasta dos arquivos .dat.

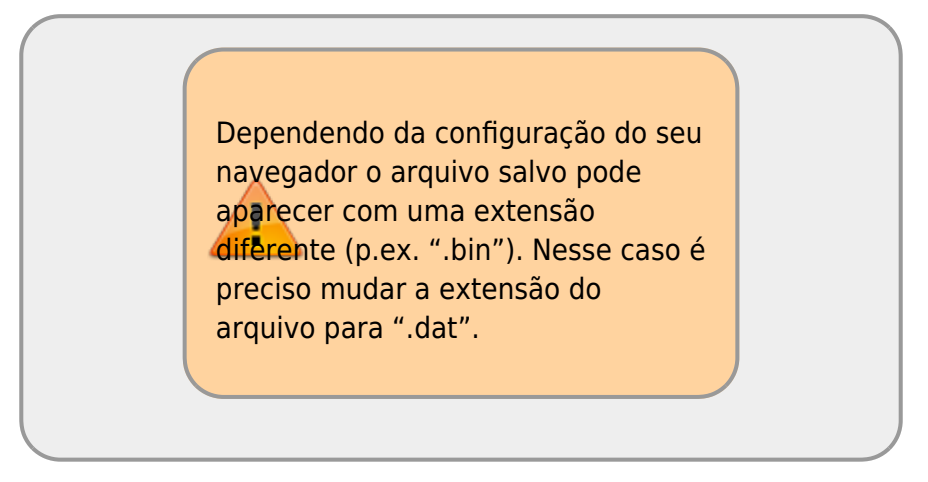

2. no menu à esquerda selecione o arquivo **padrao"0X"all.dat**. No caso **X** vai ser 1 ou 2 dependendo da sua escolha;

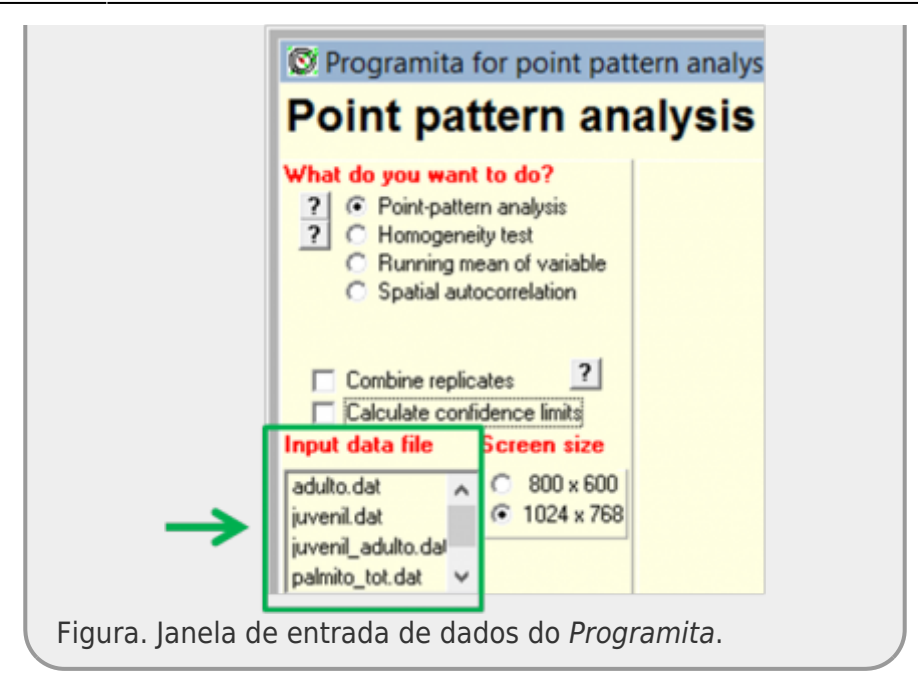

- 3. Em *How your data are organized* selecione *List*
- 4. Vamos começar usando o L de Ripley então em *Which method to use* selecione *Circle*
- 5. Em *Select modus of data* selecione *List with coordinates no grid*. Ao selecionar esta opção aparecerá uma janela com a opção *Select a new cell size*:

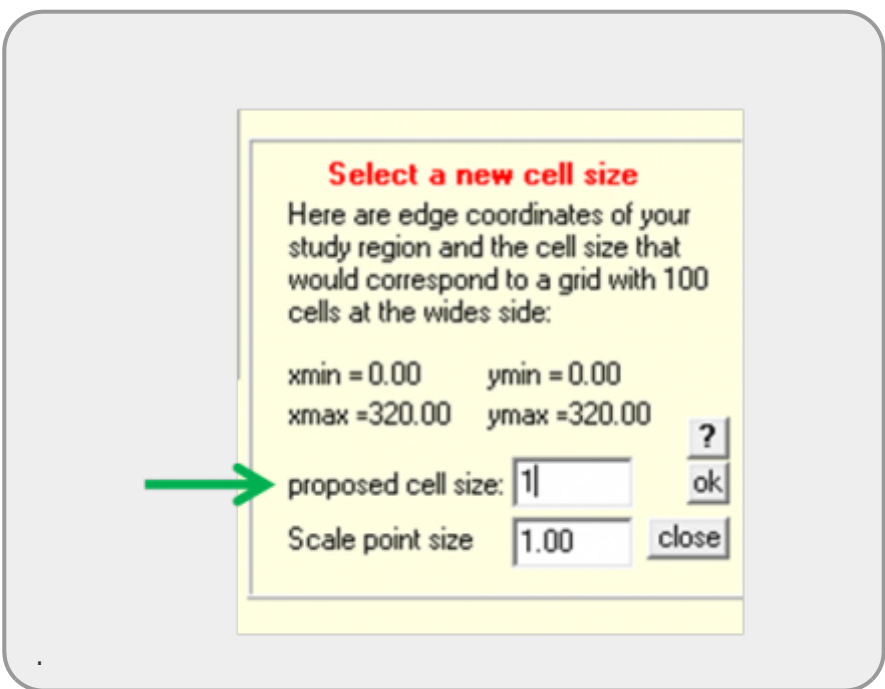

- 6. Caso tenha menos de 500 pontos, altere o *proposed cell size* para 1. Caso contrário deixe no padrão do programa.
- 7. Feito tudo isso, você deve estar assim:

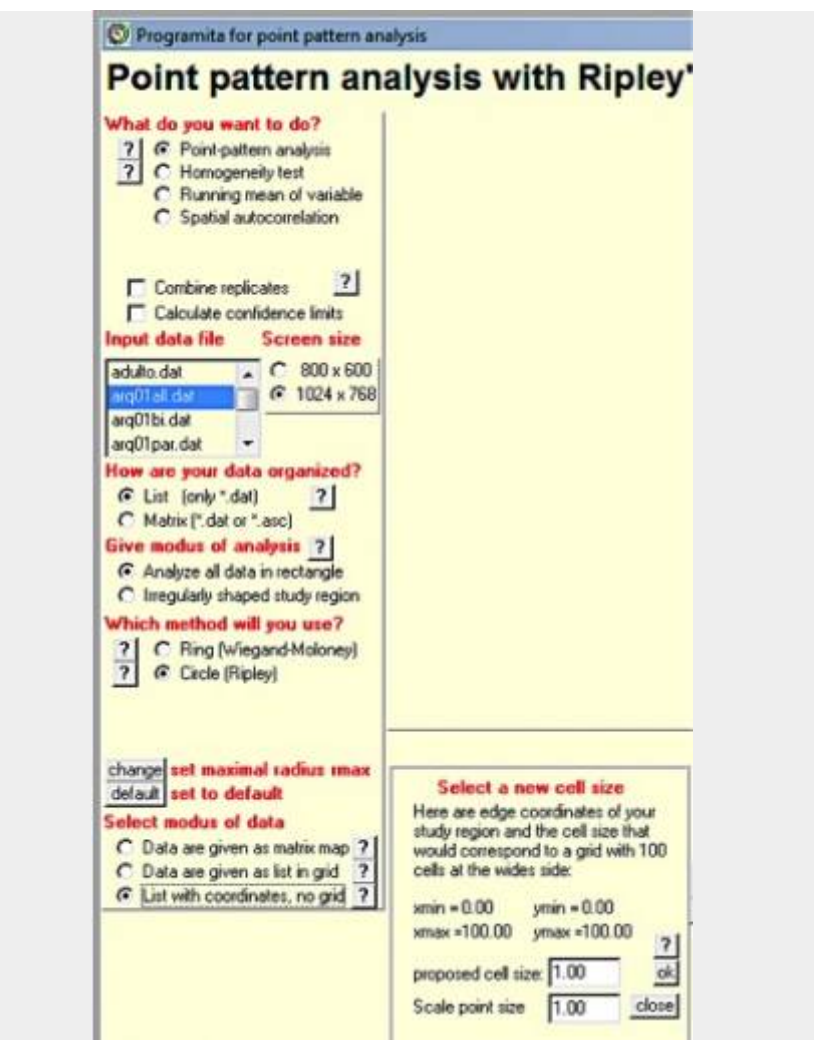

8. Você pode agora respirar fundo e apertar o botão *Calculate index*;

A saída visual do programa é um mapa onde os indivíduos aparecem em pontos vermelhos, seguindo as coordenadas do arquivo de dados. O gráfico no canto superior direito corresponde ao valor do L-Ripley para diferentes raios. Nessa saída gráfica é possível analisar como o padrão espacial varia de acordo com a escala.

Porém, isso não é suficiente para afirmamos em que escalas a população é agregada. Para isso precisamos comparar o resultado observado com o padrão que seria gerado pela distribuição dos pontos completamente aleatório. Esse modelo nulo é chamado de *completa aleatoriedade espacial*. Para gerar esse modelo por simulação é necessário recolocar o mesmo número de pontos de forma aleatória na mesma área. Se fizermos isso, muitas e muitas vezes, é possível gerar um envelope de confiança (similar ao intervalo de confiança) no qual o padrão de distribuição aleatória é encontrado. Se os valores observados estão contidos dentro do envelope podemos concluir que nosso padrão não é diferente do aleatório.

Para fazer isso você deve:

- 9. selecionar a opção *Calculate confidence limits* e;
- 10. na janela *Select a null model* selecionar o modelo nulo *Pattern 1 and 2 random*;
- 11. verifique se sua tela está como a figura e clique novamente no botão *Calculate index*.

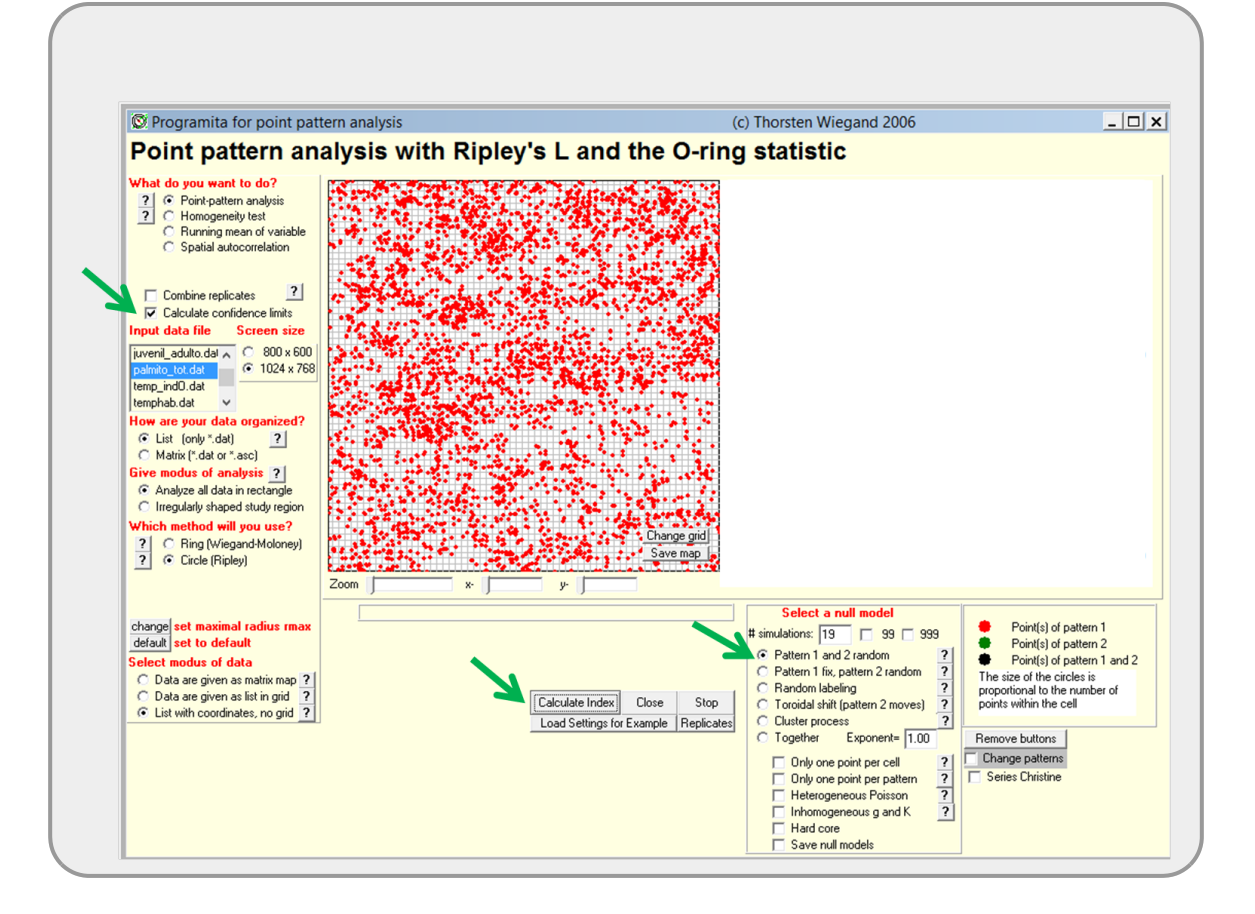

#### Caso a simulação esteja demorando muito

- aperte o botão de stop ao lado do Calculate index;
- selecione outro "modus of data" e em seguida selecione novamente list with coordenate,...;
- na janela Select a new cell size, altere proposed cell size para 2;
- na janela Select a null model altere # simulations para 20;
- aperte novamente o botão Calculate index;

#### **Descreva o padrão observado**

O Programita permite acompanhar graficamente a simulação ao longo do tempo . É possível observar que a cada simulação é gerada uma distribuição aleatória dos indivíduos e recalculado os valores de L-Ripley. Ao final é gerado o gráfico com os valores observados a partir do arquivo de dados, acompanhado do envelope de confiança gerado a partir da simulação de completa aleatoriedade espacial. Valores fora do intervalo de confiança indicam a existência de um padrão espacial diferente do aleatório.

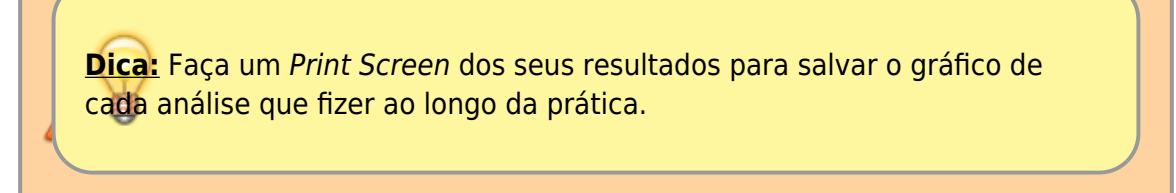

- 12. Faça o mesmo procedimento, porém em *Which method to use* selecione *Ring*
- 13. Compare os resultados entre o L-Ripley e o O-Ring.

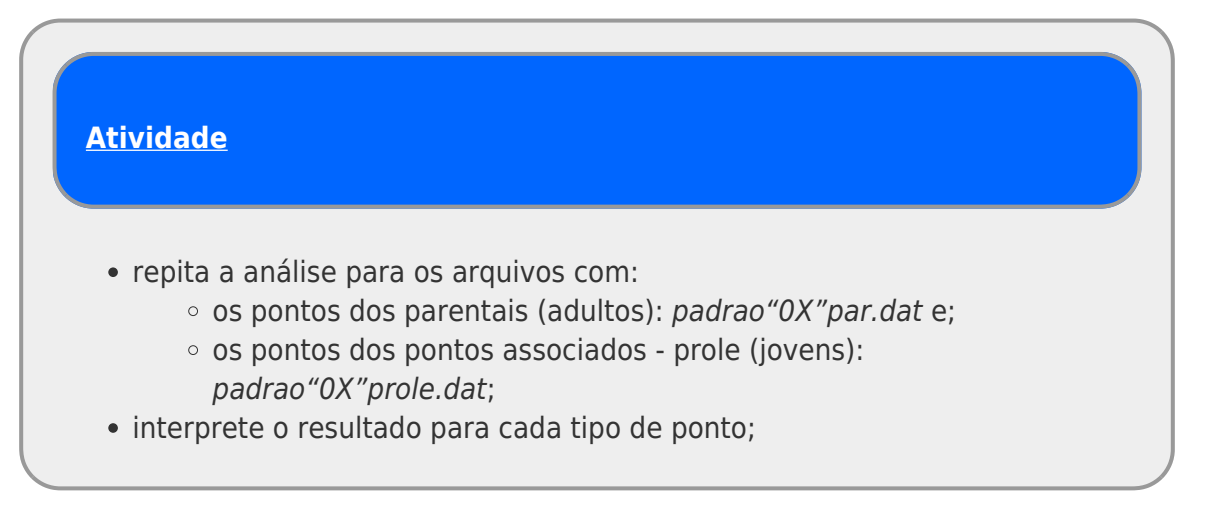

#### **Padrão Bivariado: duas classes de pontos**

O Programita permite a análise de padrão de pontos de uma classe em relação a outra. Para isso é necessário diferenciar os pontos no arquivo de dados, utilizando 0 ou 1 nas colunas 3 e 4, como mostra a figura abaixo, em um arquivo que distinguia indivíduos adultos de juvenis:

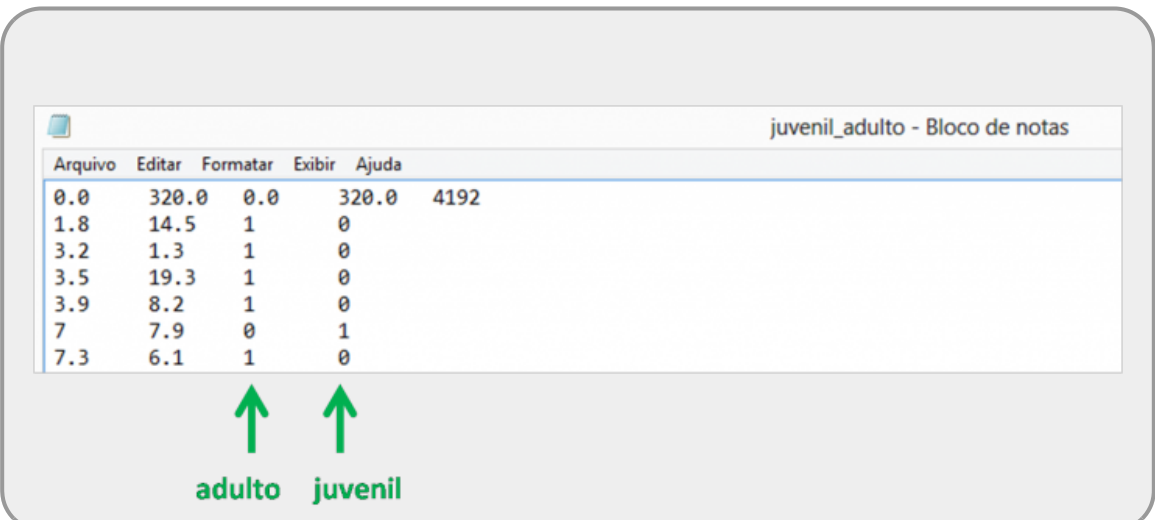

Vamos agora analisar o padrão dos pontos associados (PROLE) em relação aos parentais (PAR), seguindo o mesmo procedimento anterior.

1. selecione o arquivo com a separação de classes de pontos parentais e associados:

padrao"0X"bi.dat;

- 2. em *What do you want to do* selecione a opção *Point-pattern analysis*
- 3. em *How your data are organized* selecione *List*
- 4. neste caso, estamos interessados na análise do padrão em escala cumulativa para entender até que distância há agregação, por isso, em Which method to use selecione L-Ripley
- 5. em *Select modus of data* selecione *List with coordinates no grid*
- 6. para testarmos se existe agregação dos pontos PROLE em relação ao PAR , utilizaremos o envelope de confiança. selecione a opção *Calculate confidence limits* e selecione o modelo nulo *Pattern 1 fix, 2 random*.
- 7. rode a análise apertando: *Calculate index*
- 8. interprete os resultados.

#### **Descubra o algoritmo**

Algoritmo é uma sequência de passos para executar uma tarefa. Os pontos dos arquivos de dados foram gerados por um algoritmo muito simples em duas fases: primeiro foram gerados os pontos parentais e em seguida os pontos associados (prole). Descreva uma sequencia de tarefas  $\frac{1}{2}$  que seria capaz de gerar a distribuição de pontos (incluindo ambas classes de pontos) que você observou a partir do seu arquivo de dados.

## **Distribuição Espacial de Palmitos na Restinga**

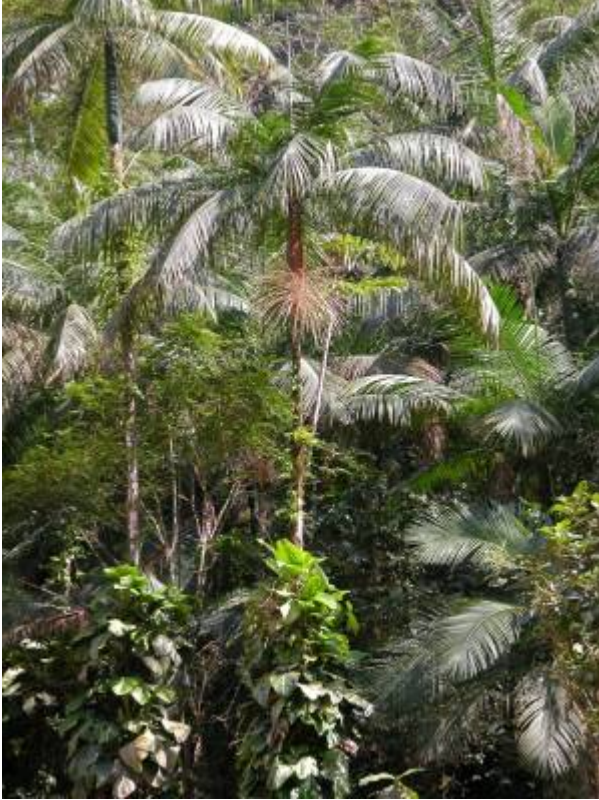

O Palmiteiro (Euterpe edulis Mart.) é uma espécie muito característica das florestas atlânticas e costuma ocorrer com densidades altas em áreas mais preservadas. Vamos agora analisar os dados referentes a uma população de palmitos que ocorre em uma parcela de floresta de Restinga na Ilha do Cardoso, Cananéia -SP. Os dados foram coletados nos anos de 2009/2010 em uma área de 10,24ha (320m x 320m).

Preparamos três arquivos no formato lido pelo Programita:

1. dados de indivíduos juvenis (diâmetro do tronco entre 1 e 5 cm):

juvenil.dat

2. dados de indivíduos adultos (diâmetro do tronco > 5 cm):

adulto.dat

3. juvenis e adultos (padrão 1 adulto, padrão 2 juvenil): juvenil adulto.dat

Utilizando as ferramentas disponíveis no Programita para descrever os padrões espaciais:

- da população total de palmito;
- apenas dos juvenis e;
- apenas dos adultos.

Investigue se a distribuição dos juvenis está associada a dos adultos.

**Padrões & Processos** Junte-se em um grupo de 2 a 4 alunos e discuta quais possíveis processos poderiam gerar os padrões descritos.

[1\)](#page--1-0)

[3\)](#page--1-0)

[4\)](#page--1-0)

[5\)](#page--1-0)

[6\)](#page--1-0)

[7\)](#page--1-0)

ou seja, a localização de um indivíduo não melhora a predição de onde outros indivíduos podem estar [2\)](#page--1-0)

por exemplo, em relação ao número médio de indivíduos

igual ao raio interno do anel

equivalente a intervalo de confiança obtido por simulação numérica

no caso de dados bivariados

tb. no caso de dados com dois tipos de pontos

p.ex: gerar 10 valores de x a partir de uma distribuição aleatória uniforme de 0 a 100; gerar valores de uma sequência de 10 a 90 a cada intervalo de 5 como o y….

From: <http://ecovirtual.ib.usp.br/>-  $\pmb{\times}$ Permanent link: **[http://ecovirtual.ib.usp.br/doku.php?id=ecovirt:roteiro:pad\\_spat&rev=1632747443](http://ecovirtual.ib.usp.br/doku.php?id=ecovirt:roteiro:pad_spat&rev=1632747443)** Last update: **2021/09/27 09:57**